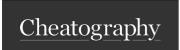

## Outlook Keyboard Shortcuts

by ceviche via cheatography.com/19762/cs/18339/

| Notation                                                                                                    |  |
|----------------------------------------------------------------------------------------------------|--|
| $\operatorname{\mathfrak{A}}$ ctrl, $\operatorname{\mathfrak{A}}$ shift, $\operatorname{\mathfrak{A}}$ alt, $\operatorname{\mathfrak{A}}$ backslash |  |

| New:               |     |
|--------------------|-----|
| Email              | ₩ûM |
| Meeting Invitation | ₩ûQ |
| Appointment        | ₩ûA |

| Switch to: |     |
|------------|-----|
| Mail       | ₩1  |
| Calendar   | ₩ 2 |

| Misc.           |         |
|-----------------|---------|
| Search          | ЖE      |
| Calendar Today  | ∼ H, OD |
| Calendar Scroll | Arrow   |

By ceviche cheatography.com/ceviche/

| Email/Meet/Apt     |                |
|--------------------|----------------|
| Reply              | <b></b> R      |
| Forward            | жF             |
| Save               | жS             |
| Reply all          | ₩ûA            |
| Flag for followup  | # û <b>G</b>   |
| Send or Save+Close | ∼S             |
| Move to "To"       | ~: J           |
| Edit Subject       | ∼U             |
| Address Book       | ∼ . (dot)      |
| Check names        | ∼K             |
| Attach file        | $\sim$ N,A,F,B |

| Titus (while sending) |         |
|-----------------------|---------|
| Use favorite          | ₩ 1/2/3 |

Not published yet.

Last updated 19th December, 2018.

Page 1 of 1.

Test 123
1 2

Sponsored by **Readable.com**Measure your website readability!
https://readable.com